Федеральное государственное унитарное предприятие «Всероссийский научно-исследовательский институт метрологии им. Д.И. Менделеева» ФГУП «ВНИИМ им. Д.И. Менделеева»

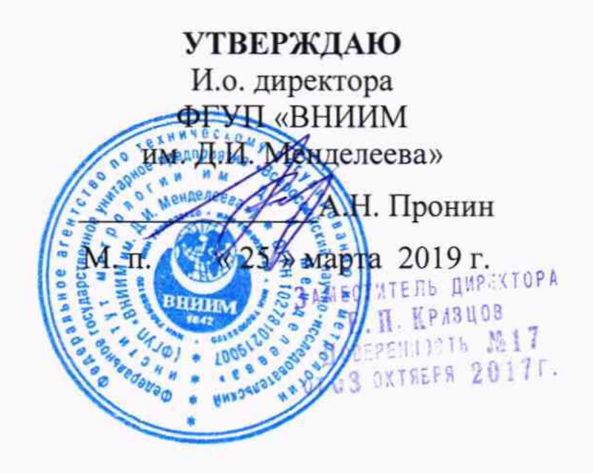

Государственная система обеспечения единства измерений

# **Устройства проверки дыхательной аппаратуры DEZEGA CheckUp УПДА-2**

# МЕТОДИКА ПОВЕРКИ

МП 231-0059-2019

Руководитель НИО

Р.А. Тетерук

Инженер 2 кат. лаборатории

А.А. Пименова

Научный сотрудник НИЛ

\_Н.Б.Шор

г. Санкт-Петербург 2019 г.

#### 1 ОБЩИЕ ПОЛОЖЕНИЯ

1.1 Настоящая методика поверки распространяется на устройства проверки дыхательной аппаратуры DEZEGA CheckUp УПДА-2 (далее по тексту - устройства) и устанавливает методы и средства первичной до ввода в эксплуатацию и после ремонта и периодической поверки в процессе эксплуатации.

1.2 Методикой поверки не предусмотрена возможность проведения поверки отдельных измерительных каналов из состава средства измерений. Допускается поверка в ограниченном диапазоне измерений измерительного канала в соответствии с заявлением заказчика, с обязательным указанием в свидетельстве о поверке информации об объеме проведенной поверки.

1.3 Интервал между поверками - 1 год.

### 2 ОПЕРАЦИИ ПОВЕРКИ

2.1 При проведении поверки должны быть выполнены операции, указанные в таблице 2.1. Таблица 2.1

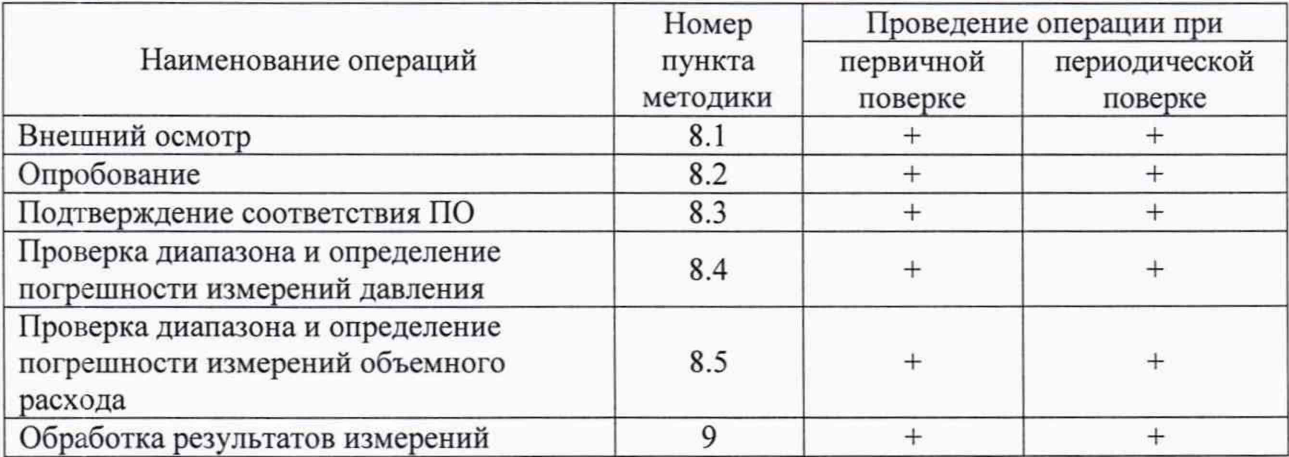

2.2 Поверка прекращается при получении отрицательного результата по п.8.1, п.8.2 или 8.3 настоящей методики.

2.3 Если при проведении той или иной операции поверки получен отрицательный результат, дальнейшая поверка прекращается.

#### 3 СРЕДСТВА ПОВЕРКИ

3.1 При проведении поверки должны применяться средства измерений, указанные в таблице 3.1.

Таблица 3.1

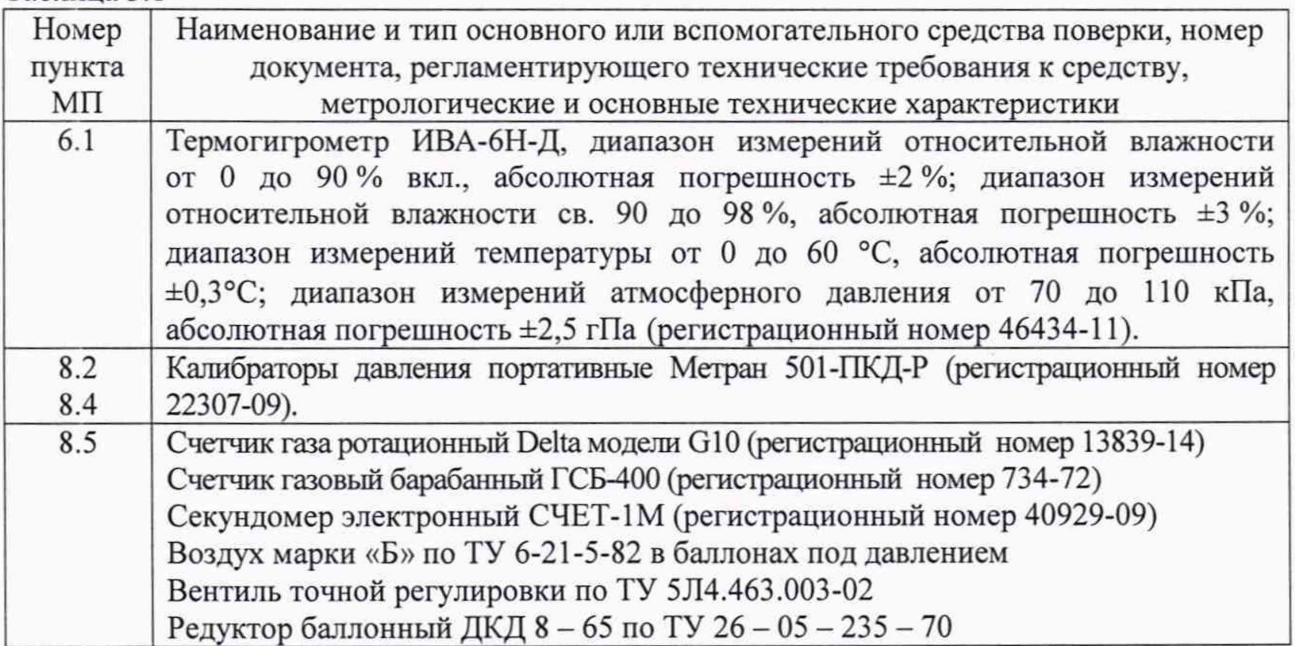

3.2 Средства измерений, применяемые при поверке, должны быть поверены и иметь действующие свидетельства о поверке.

3.3 Эталоны, применяемые при поверке, должны быть аттестованы и иметь действующие свидетельства об аттестации эталона.

3.4 Допускается применение средств поверки, не приведенных в перечне, но обеспечивающих определение (контроль) метрологических характеристик поверяемых средств измерений с требуемой точностью.

# 4 ТРЕБОВАНИЯ К КВАЛИФИКАЦИИ ПОВЕРИТЕЛЕЙ

4.1 Поверка проводится квалифицированным персоналом лабораторий, аттестованных в установленном порядке.

4.2 К поверке допускаются лица, аттестованные в качестве поверителей, прошедшие инструктаж по безопасности труда и ознакомленные с эксплуатационной документацией на эталонные и поверяемые средства измерений.

#### 5 ТРЕБОВАНИЯ БЕЗОПАСНОСТИ

5.1 При поверке должны быть соблюдены требования безопасности труда, производственной санитарии и охраны окружающей среды, изложенные в эксплуатационных документах эталонных и поверяемых средств измерений.

#### 6 УСЛОВИЯ ПОВЕРКИ

6.1 При проведении операций поверки должны быть соблюдены следующие условия:

- температура окружающего воздуха,  $^{\circ}C$  от +15 до +25
- относительная влажность воздуха, % от 30 до 80  $\equiv$

атмосферное давление, кПа от 84 до 106,7

в процессе испытаний температура окружающего воздуха не должна изменяться более 1 °С в час;

измеряемая среда - жидкие и газообразные среды;

давление должно повышаться и понижаться плавно, т.е. скорость изменения измеряемого давления не должна превышать 10 % диапазона измерений в секунду;

вибрация, тряска, удары, магнитные поля, кроме земного, влияющие на работу и метрологические характеристики приборов, должны отсутствовать.

6.2 Перед проведением поверки устройство следует выдержать при температуре окружающего воздуха в помещении для поверки не менее:

4 ч - при разнице температур воздуха в помещении для поверки и местом, откуда вносится поверяемое СИ, более 10 °С;

1 ч - при разнице температур воздуха в помещении для поверки и местом, откуда вносится поверяемое СМ, от 1 до 10 °С;

При разнице указанных температур менее 1 °С выдержка не требуется.

#### 7 ПОДГОТОВКА К ПОВЕРКЕ

7.1 Проверить комплектность поставки устройства.

7.2 Подготовить к работе средства поверки и вспомогательное оборудование.

#### 8 ПРОВЕДЕНИЕ ПОВЕРКИ

#### 8.1 Внешний осмотр

8.1.1 При проведении внешнего осмотра устанавливается соответствие маркировки и отсутствие внешних дефектов, повреждений и следов коррозии, влияющих на правильность функционирования и метрологические характеристики поверяемого устройства.

Устройство должен быть чистым и не должен иметь повреждений корпуса и штуцера, препятствующих прочному присоединению к устройству создания давления.

8.1.2 Устройство, не удовлетворяющий требованиям п.8.1.1 настоящей методики, не подлежит поверке до устранения неисправностей и несоответствий. После их устранений внешний осмотр проводят в полном объеме.

#### 8.2 Опробование

8.2.1 При опробовании следует проверить работоспособность и герметичность системы.

8.2.2 Работоспособность устройства проверяют следующим образом. Включите сетевой выключатель. При этом должна включиться подсветка кнопок управления и через 10 секунд на сенсорной панели прибора должно отобразиться главное меню режимов работы. Проверьте исправность работы сенсорной панели, а также работоспособность электромагнитных клапанов и побудителя расхода (в режиме «РУЧНОЕ УПРАВЛЕНИЕ»). Выдержите прибор во включенном состоянии не менее 20 мин для прогрева.

8.2.3 Для проверки герметичности установки перейдите в меню «ПРОВЕРКА ГЕРМЕТИЧНОСТИ УСТАНОВКИ».

При проверке герметичности устройства необходимо герметично подсоединить эталонное СИ давления к штуцеру устройства, предназначенному для подключения испытываемой дыхательной аппаратуры; включают кнопку «START» («ПУСК») на панели управления.

Контролируют изменение давления воздуха в окне «Результат проверки» и по эталонному СИ.

Проверить соответствие результатов по эталонному СИ и результата проверки устройства.

При положительном результате, падение давления по эталонному СИ не должно превышать 20 Па/мин. На сенсорной панели управления включается клавиша с зеленой надписью «Герметична».

При отрицательном результате проверки на сенсорной панели управления будет красная надпись «Негерметичен», также будет мигать красным цветом светосигнальный индикатор «ALARM» панели управления.

#### 8.3 Подтверждение соответствия ПО

Операция «Подтверждение соответствия программного обеспечения» состоит из определения номера версии (идентификационного номера) встроенного программного обеспечения.

8.3.1 Определение номера версии (идентификационного номера) программного обеспечения заключается в проведении внешнего осмотра.

8.3.2 Включить устройство с помощью кнопки питания на задней панели. Приблизительно через 5-10 секунд на дисплее отобразится номер версии программного обеспечения. Считать с дисплея устройства номер версии ПО.

8.3.2 Подтверждение можно считать успешным, если номер версии программного обеспечения поверяемого устройства совпадает (или является не ниже) с номером версии, указанным в таблице 8.1.

Таблица 8.1 - Идентификационные данные ПО

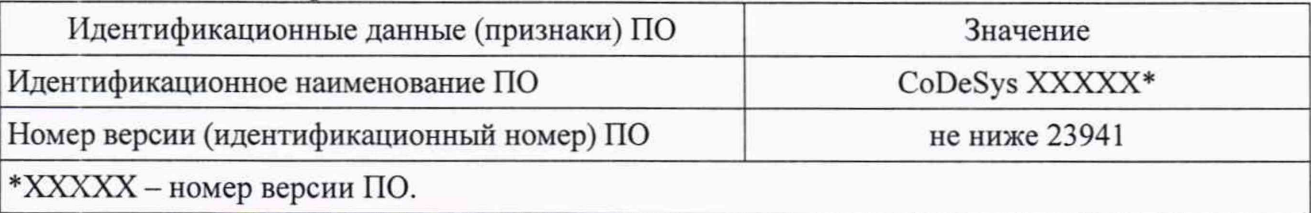

#### 8.4 Проверка диапазона и определение погрешности измерений давления

8.4.1 Проверку диапазона и определение погрешности измерений давления устройства определяют по результатам измерений не менее чем при пяти значениях давления, достаточно равномерно распределенных в диапазоне измерений устройства, включая верхний и нижний пределы измерений.

Необходимо герметично подсоединить эталонное СИ давления к штуцеру устройства, предназначенному для подключения испытываемой дыхательной аппаратуры. Выбрать в главном меню режим «РУЧНОЕ УПРАВЛЕНИЕ».

В ходе работы давление повышают (прямой ход) задавая значения давления по эталонному СИ и проводят считывание показаний датчика давления устройства и эталонного СИ.

При достижении верхнего предела измерений устройство выдерживают при этом давлении в течение 1 мин. После этого давление плавно понижают (обратные ход) и проводят считывание измерений при тех же значениях давления, что и при повышении давления.

Приведенную погрешность измерений *у* в каждой поверяемой точке при прямом и обратном ходе определяют по формуле (1):

$$
\gamma_P = \frac{P_{u_{2M}} - P_{\text{sm}}}{X_n} \cdot 100\,\%,\tag{1}
$$

где: Р*изм* - показания устройства;

 $P_{3m}$  - действительное значение давления, определенное по эталонному СИ.

 $X_n$  – нормирующее значение, равное диапазону измерений устройства.

*Рит, Рэт, Хп* должны быть выражены в одних и тех же единицах давления.

8.4.2 Результаты считаются положительными, если полученные значения погрешности не превышают предельных значений, указанных в Приложении А.

#### 8.5 Проверка диапазона и определение погрешности измерений объемного расхода

8.5.1 Определение по каналу воздуха проводить путем пропускания потока воздуха от устройства через счетчик газа. Для этого соединить с помощью шланга входной штуцер счетчика с выходным штуцером устройства.

Определение по каналу кислорода проводить с использованием поверочного газа воздуха путем его подачи от баллона с заданным расходом, который создается при помощи редуктора, установленного на баллоне, и вентиля точной регулировки, соединенным с редуктором при помощи шланга.

Для измерений заданного расхода воздуха ( $Q_n$ , дм<sup>3</sup>/мин) вентиль точной регулировки соединить с входным штуцером счетчика газа.

Последовательно установить поток воздуха с расходом

- 15; 50; 100; 140; 100; 50; 15 дм<sup>3</sup>/мин с допускаемым отклонением  $\pm$ 5 дм<sup>3</sup>/мин (по каналу воздуха);

- 1,5; 3,0; 5,5; 3,0; 1,5 дм<sup>3</sup>/мин с допускаемым отклонением  $\pm 0.5$  дм<sup>3</sup>/мин (воздух для канала кислорода),

Провести отсчет показаний счетчика газа ротационного Delta модели G10 для канала воздуха, счетчика газового барабанного ГСБ-400 для канала кислорода и устройства *(Qu,*  $\mu$ м<sup>3</sup>/мин).

Объем пропущенного газа через счетчик должен быть не менее 50 дм3 (для счетчика Delta модели G10) и 15 дм<sup>3</sup> (для счетчика ГСБ-400).

Одновременно с измерением объема газа *V* зафиксировать показания секундомера (т в мин).

Привести показания счетчика ГСБ-400 к нормальным условиям ( 20 °С и 101,3 кПа) в соответствии с паспортом на него.

Рассчитать действительное значение расхода  $(Q_0, \text{µm}^3/\text{MH})$  по формуле

$$
Q_{\partial} = \frac{V}{\tau},\tag{2}
$$

где  $V$  - значение объема газа, измеренное счетчиком газа, дм<sup>3</sup> (показания - для счетчика Delta модели G10; для счетчика ГСБ-400 - показания, приведенные к н.у.)

т - значение времени, измеренное секундомером, мин.

Приведенную погрешность измерений ( /в %) в каждой поверяемой точке определяют по формуле:

$$
\gamma = \frac{Q_u - Q_o}{Q_n} \cdot 100\%,\qquad(3)
$$

где:  $Q_u$  - показания устройства по каналу воздуха или по каналу кислорода, дм<sup>3</sup>/мин;

*Qn* - нормирующее значение, равное верхнему диапазону измерений устройства, дм $3/$ мин;

 $Q_0$  – действительное значение расхода, дм<sup>3</sup>/мин, рассчитанное по формуле 2, с учетом поправки, равной 0,98 для канала кислорода.

8.5.2 Результаты считаются положительными, если полученные значения погрешности не превышают предельных значений, указанных в Приложении А.

# 9 ОФОРМЛЕНИЕ РЕЗУЛЬТАТОВ ПОВЕРКИ

9.1 При положительных результатах поверки оформляется свидетельство о поверке. Знак поверки наносится на свидетельство о поверке, и (или) паспорт, и (или) корпус устройства.

9.2 При отрицательных результатах поверки устройство к применению не допускают, выдают извещение о непригодности к применению с указанием причин.

# Приложение А

Таблица - Метрологические характеристики

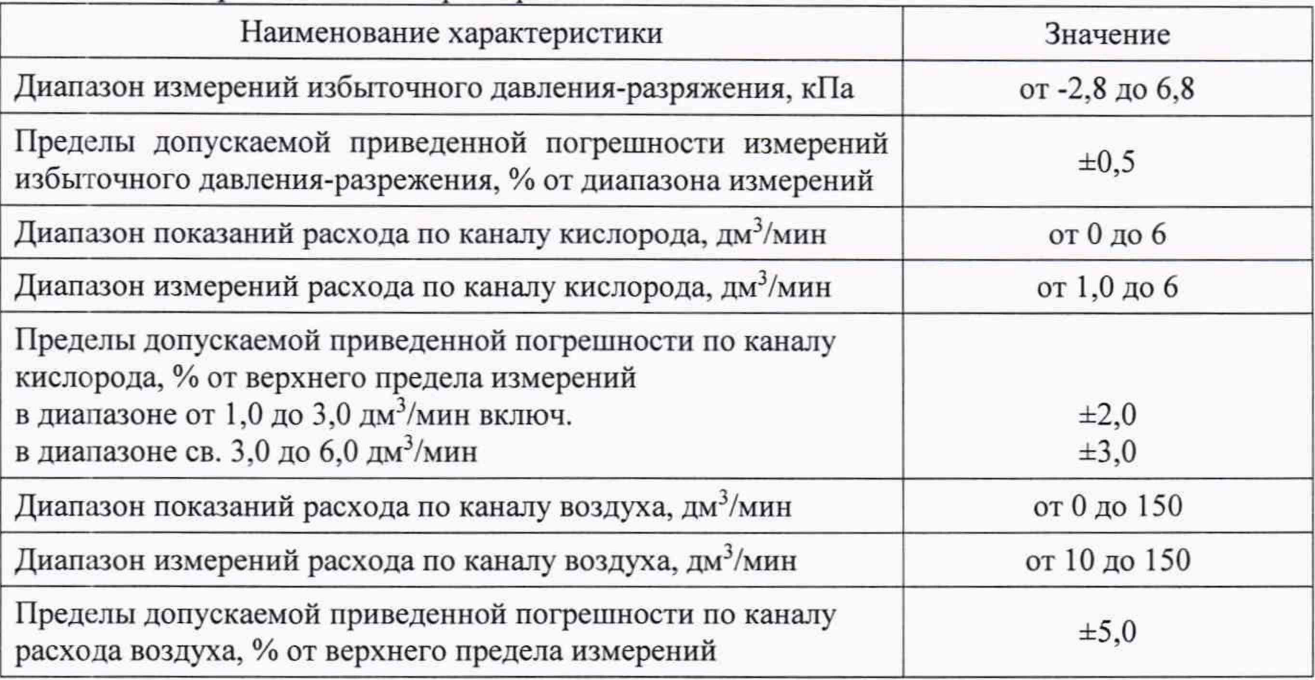

 $\chi$